# **GD-04K**

# **Univerzální GSM komunikátor a ovladač**

Univerzální GSM komunikátor a ovladač GD-04K umožňuje hlásit a ovládat stav nejrůznějších spotřebičů na dálku. Ovládání lze provádět pomocí standardní SMS nebo prozvoněním. Pro ovládání jsou k dispozici dva silové výstupy, které mohou být stavové nebo impulzní. Pro hlášení stavu má GD-04K čtyři vstupy reagující na spojení s GND. Aktivace a deaktivace vstupu může být hlášena formou SMS, prozvoněním nebo kombinací obou možností.

Do zařízení je možné uložit až 100 autorizovaných telefonních čísel. GD-04K může být doplněn o záložní akumulátor GD-04A, který zajišťuje funkci i při výpadku napájení. Nastavování funkcí lze provádět počítačem pomocí SW **GD-Link 2.1.0** (nebo vyšším) a to lokálně USB kabelem nebo také vzdáleně. Zařízení je též možné nastavovat pomocí SMS zpráv.

## **Použití GD-04K**

Zařízení GD-04K umožňuje pomocí čtyř logických vstupů (A až D) zasílat textovou informaci pomocí SMS na nastavená telefonní čísla a případně na ně i následně zavolat (prozvonit krátkým voláním). Zařízení také nabízí dva silové reléové výstupy, které je možné ovládat pomocí přednastavených SMS povelů nebo bezplatným prozvoněním dle nastavení z uložených nebo i neuložených telefonních čísel.

#### **Ovládání relé:**

- − **Relé ovládané SMS zprávami**. Pro zapnutí / vypnutí každého relé (X a Y) lze nastavit vlastní texty. V nastavení je možné oběma relé nastavit funkci IMPULS. Relé poté při aktivaci sepne na nastavený čas. Dobu sepnutí lze nastavit od 1s do 10 hodin
- − **Prozvoněním**. Oběma relé (X a Y) lze povolit ovládání ze společného seznamu až 100 telefonních čísel uložených v komunikátoru. GD-04K příchozí hovor nezvedá, ale kontroluje číslo volajícího. Je-li to oprávněné číslo, příchozí hovor se odmítne a příslušné relé se aktivuje / deaktivuje (ve funkci IMPULS se aktivuje na nastavený čas).
- − **Prozvoněním s omezeným počtem použití**. Při zadávání oprávněných čísel lze nastavit počet použití pro každé telefonní číslo. Po překročení nastaveného počtu jsou další volání z čísla ignorována. Nové použití může povolit správce (SMS zprávou). Tato funkce je vhodná například jako předplatné pro vjezd do garáží apod.

#### **Hlášení stavu vstupu:**

- − **Odesláním SMS zprávy** při aktivaci / deaktivaci vstupu (A až D) se svorkou GND. Každému vstupu lze nastavit texty zpráv, které jsou zasílány. SMS zprávy mohou být zasílány na všechna čísla ze seznamu v komunikátoru. Textové hlášení může být navíc zdůrazněno prozvoněním telefonů, na které byly SMS zprávy odeslány.
- − **Sledování stavu**. Pomocí dotazovacího SMS příkazu "STATUS" lze sledovat stav všech vstupů i výstupů. Tímto způsobem lze zjišťovat stav zařízení, u kterých není třeba o každé změně stavu informovat.

*Upozornění: GD-04K není určeno ani certifikováno jako bezpečnostní zařízení určené k ochraně objektů.*

# **1. Popis zařízení**

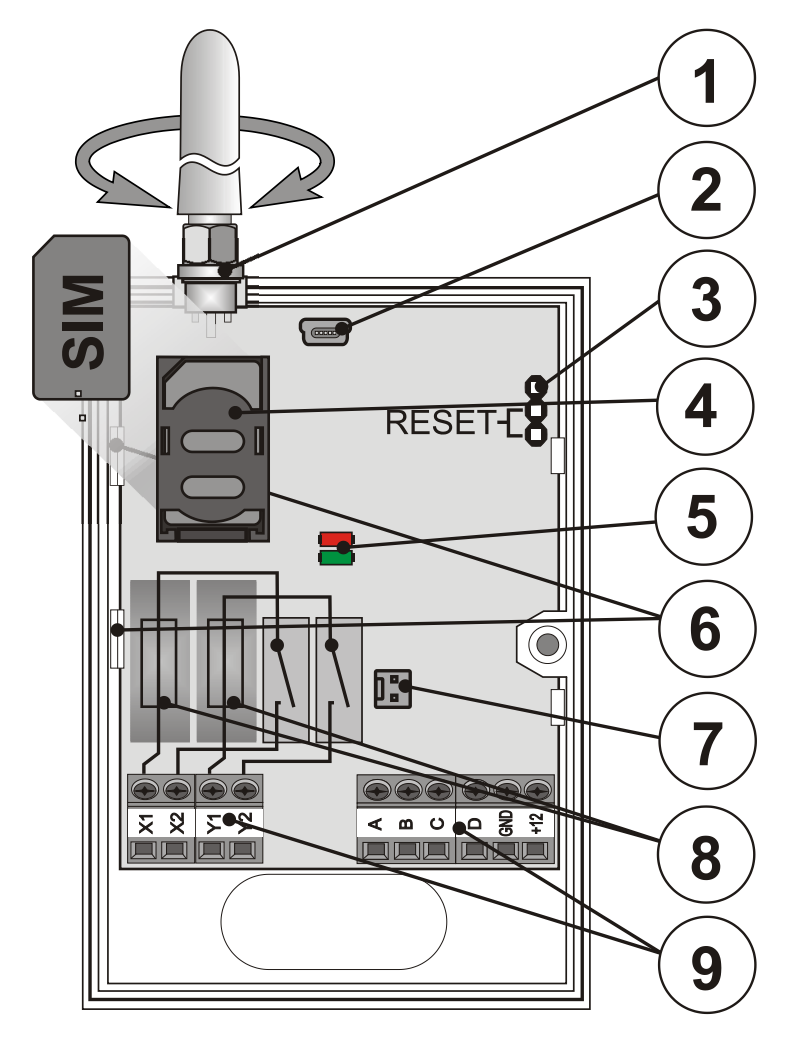

*Obr. 1. 1 – GSM anténa; 2 – Mini USB konektor pro připojení PC; 3 – Resetovací propojka; 4 – Slot pro SIM kartu; 5 – Signálky; 6 – Pružné západky; 7 - Konektor pro zálohovací zdroj – víko GD-04A; 8 – Pojistky pro výstupní relé; 9 – Svorkovnice vstupů, výstupů a napájení*

#### **Popis svorek:**

#### **Nízkonapěťové svorky:**

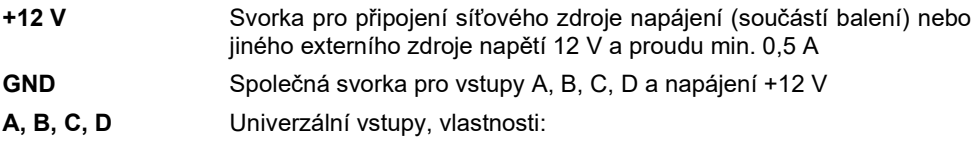

GD-04K Univerzální GSM komunikátor a ovladač - 2 - MNY51011

- − Vstupy reagují na spojení nebo rozpojení se svorkou GND.
- − Pro každý vstup lze nastavit časový filtr 0,5 s až 10 h.
- − Cizí napětí na svorkách A až D smí být max. 30 V.
- − Každý vstup může mít svůj název. Aktivace / deaktivace vstupu je reportována na nastavená telefonní čísla a zapisuje se do historie událostí. Komunikátor uchovává historii 384 událostí s informací o aktivaci / deaktivaci vstupu nebo výstupu se zdrojem události (kdo událost provedl).

#### **Silové svorky:**

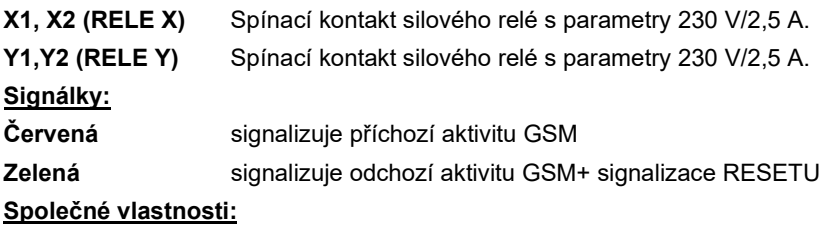

- − Oba výstupy X, Y jsou při použití záložního zdroje v případě výpadku napájení zálohovány.
- − Výstupy X a Y mohou být nezávisle na sobě sepnuty na nastavený čas v rozsahu 1 s až 10 hodin (impuls).
- − Kontakty relé jsou galvanicky oddělené od zařízení a splňují požadavky na bezpečnostní izolaci 4 kV.

## **2. Instalace a zprovoznění**

- 1. Vyberte místo vhodné pro montáž komunikátoru s ohledem na bezproblémový příjem GSM signálu.
- 2. Po otevření víka komunikátoru lze desku s elektronikou uvolnit stiskem pružných západek (6).
- 3. Zadní plast namontujte na vybrané místo.
- 4. Zasaďte zpět desku s elektronikou.
- 5. Zasuňte SIM kartu orientace je naznačena na desce. *Poznámka: GSM anténa nesmí být zastíněna kovovými předměty. V případě potřeby, lze na místo původní antény připojit externí anténu s konektorem SMA, impedancí 50 ohmů, určenou pro GSM pásmo 900/1800 MHz.*
- 6. Připojte vodiče napájení, vstupů a výstupů do svorek na desce komunikátoru **Napájení**: do svorek +12 V a GND zapojte přívod ze síťového adapteru (vodič označený šedým pruhem se zapojuje do svorky +12 V). Pokud použijete jiný zdroj napájení, zkontrolujte, zda má stejnosměrné napětí 12V a je schopen dodávat proud min. 500 mA. Napájení zatím nezapínejte.

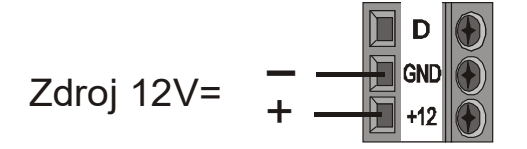

**Výstupní spínací kontakty relé**: jsou vyvedeny na svorky označené X1, X2 a Y1, Y2. Každý kontakt je chráněn pojistkou 5 A. Obvody kontaktů jsou od ostatní elektroniky odděleny bezpečnostním oddělením a mohou spínat až 2,5 A při napětí 250 V střídavých. Příklad ovládání žárovky výstupním relé Y:

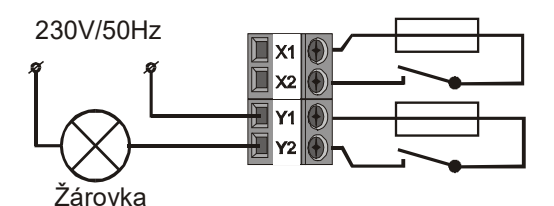

**Vstupní svorky**: jsou označeny A až D a reagují (odesláním příslušné SMS nebo prozvoněním) na sepnutí a rozepnutí se svorkou GND. Příklad zapojení spínače do vstupu A:

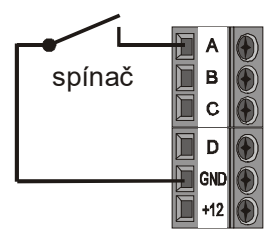

# **3. Zálohovací víko GD-04A**

V případě potřeby zálohování funkce zařízení i po výpadku základního napájení lze komunikátor doplnit o zálohovací modul GD-04A (akumulátor je zabudován ve zvýšeném krycím víku). Tento záložní zdroj dokáže zařízení napájet 12 až 24 hodin. Doba zálohování závisí do značné míry na síle GSM signálu (čím je signál silnější, tím je spotřeba zařízení nižší).

- − Kabel modulu se zapojuje do konektoru na desce s elektronikou.
- − Akumulátor se dobíjí z připojeného zdroje napájení a plně se nabije za cca 72 hodin.
- − Modul zálohuje jen vnitřní elektroniku GD-04K včetně relé. Při provozu z akumulátoru není záložní napájení vyvedeno na svorku +12 V.
- Při výpadku napájení delším než 30 minut je zasílána SMS zpráva s textem "VYPADEK NAPAJENI" na servisní telefonní čísla. 5 minut po obnově napájení se zasílá zpráva s textem "NAPAJENI OBNOVENO" (viz nastavení funkcí). Oba texty jsou editovatelné.
- − Pokud se akumulátor vybije, zařízení se vypne (odpadnou i obě relé). Po obnovení napájení se zařízení automaticky zapne. Relé, která byla trvale sepnuta, se opět sepnou a dobije se zálohovací akumulátor.

# **4. První zapnutí**

- 1. Zapněte napájení, červená signálka na desce začne blikáním indikovat přihlašování do mobilní sítě (pokud ne, zkontrolujte, zda je správně zapojen přívod napájení),
- 2. po přihlášení do GSM sítě signálka zcela zhasne (obvykle do 1 minuty). Zůstane-li blikat, přihlášení není možné (odpojte napájení a zkontrolujte, zda je správně zapojena SIM karta, zda je funkční a zda je v místě dostatečný signál).
- 3. Z mobilního telefonu pošlete SMS příkaz: **STATUS** na číslo SIM karty v zařízení.
- 4. **Komunikátor odpoví zprávou typu: STAV: A0,B0,C0,D0,X0,Y0, GSM:80%, Vcc:12.1 V** (což znamená, že všechny vstupy i obě výstupní relé jsou vypnuty, síla GSM signálu je 80% a napájecí napětí je 12,1 V). Rychlost odpovědi závisí na provozu GSM sítě. Pokud by vám odpověď nepřišla, zkontrolujte, zda jste text STATUS napsali správně a zda jste jej odeslali na správné telefonní číslo.

## **5. Nastavení funkcí**

#### **5.1. Lokální nastavení počítačem**

Nejpohodlnější nastavení komunikátoru GD-04K je možné pomocí počítače a programu **GD-Link 2.1.0** (nebo vyšším). Program slouží pro načtení a změnu nastavení zařízení. Je jednoduchý a přehledný a umožňuje archivaci nastavení do souborů. Nastavovací program je dostupný volně ke stažení z www.jablotron.com, sekce *Pro montážní partnery / Ke stažení / Software*. Program vyžaduje operační systém Windows XP nebo novější. Při instalaci se řiďte pokyny instalačního programu. Po ukončení instalace bude na pracovní ploše PC vytvořen zástupce programu **GD-Link 2.1.0**.

Programem lze mimo programování zařízení GD-04K provádět také aktualizaci jeho firmware (dále jen FW). Při každém spuštění GD-Linku verze 2.1.0. a vyšší je automaticky provedena kontrola aktuálnosti nastavovacího programu a FW. Při zjištění nové verze je nabídnuta aktualizace GD-Linku na vyšší verzi (volitelné nastavení). Současně s tím je stažen také aktuální balíček FW komunikátoru. Při připojení komunikátoru se starší verzí FW je automaticky nabídnuta aktualizace FW v komunikátoru. Tím je vždy zaručena aktuálnost a kompatibilita SW v PC a FW v komunikátoru. Aktualizace FW lze také udělat manuálně a to pomocí volby *Zařízení / Aktualizace firmware ze souboru*.

#### **Postup připojení:**

- − Propojte PC pomocí dodávaného USB kabelu s miniUSB konektorem (2) na desce komunikátoru
- − Spusťte SW **GD-Link 2.1.0** nebo vyšší.
- − Dle nastavení lze v úvodním okně vybrat požadovanou akci nebo je připojený komunikátor načten automaticky
- − Pokud upravujete nastavení bez připojeného GD-04K, pro následné spojení s komunikátorem stiskněte tlačítko "Online" na horní navigační liště.

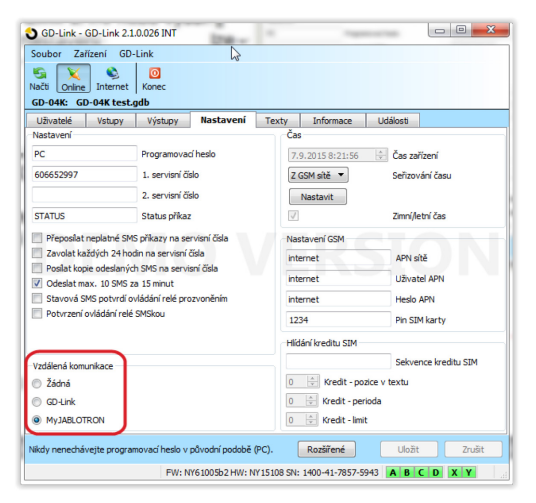

*Obr. 2.*

#### **Program má sedm záložek:**

- **Uživatelé** Záložka umožňuje zadat až 100 uživatelů s nastavením telefonních čísel, reportů a oprávněním ovládat
- **Vstupy** Záložka umožňuje konfigurovat detailní vlastnosti vstupům A, B, C, D jako jsou texty pro zasílání SMS, apod.
- **Výstupy** Záložka umožňuje konfigurovat detailní vlastnosti výstupům X, Y jako jsou ovládací texty či chování výstupů apod.
- **Nastavení** Záložka umožňující nastavení rozšířených možností zařízení a SIM karty jako jsou např. servisní telefonní čísla, hlídání kreditu předplaceným SIM karet apod.
- **Texty** Záložka umožňuje měnit systémové texty zasílané v SMS zprávách dle požadavků uživatele (texty z výroby jsou v EN)
- **Informace** Záložka kde se nachází výrobní čísla a Registrační kód. Ten je nutné znát pro navázání vzdáleného přístupu programem **GD-Link 2.1.0**. nebo vyšším

**Události** Zobrazuje historii událostí s údaji o datu vzniku a zdroji události

*Poznámka: Pro přesnější popis všech parametrů je v programu použita tzv. bublinová nápověda, kterou má každý ovládací, nastavovací nebo zobrazovací prvek po najetí kurzoru myši.*

#### **5.2. Vzdálené nastavení počítačem**

Zařízení GD-04K lze také snadno nastavovat počítačem a programem **GD-Link 2.1.0** (nebo vyšším) i vzdáleně prostřednictvím internetu. Pro vzdálený přístup je nutná znalost Registračního kódu a telefonního čísla SIM karty použité v zařízení (obr. 3). K navázání vzdáleného spojení se zařízením použijte tlačítko "Internet" v horní navigační liště programu.

Pro možnost vzdáleného připojení a nastavování SW GD-Link je nutné mít Záložce *Nastavení* → *Vzdálená komunikace,* nastavenu volbu GD-Link nebo MyJABLOTRON (viz obr.2).

*Pozor: Při vzdáleném připojení zařízení komunikuje se SW GD-Link 2.1.0 pomocí* 

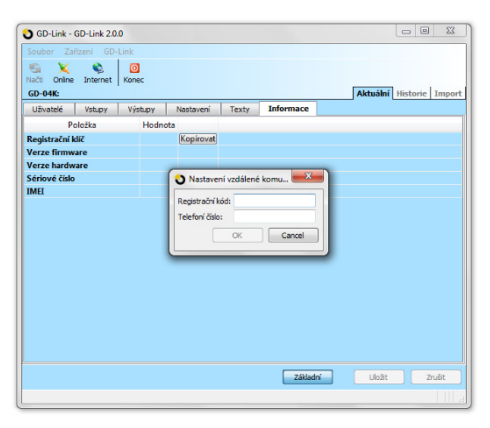

*Obr. 3*

*datových přenosů GPRS. Tyto přenosy mohou být účtovány operátorem dle nastavených služeb na SIM. Informujte se prosím u svého operátora na způsob účtování a výši poplatků za využívání datových služeb.*

Při vzdáleném programování lze nastavovat všechny položky tak jako při lokálním spojení USB kabelem.

#### **5.3. Vzdálené nastavení pomocí aplikace MyJABLOTRON**

Plnohodnotné nastavení komunikátoru GD-04K nabízí také webová aplikace MyJABLOTRON. Nastavení se provádí v záložce *Nastavení → Konfigurace* (obr. 4).

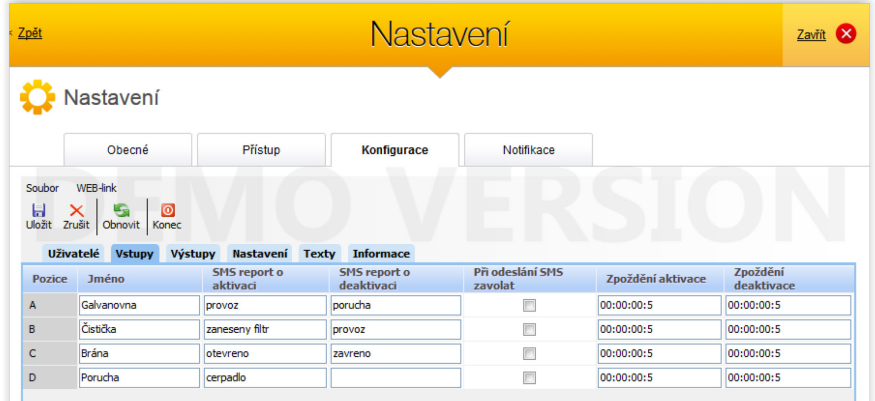

#### *Obr.4*

Webová aplikace MyJABLOTRON je poskytována zcela zdarma. Zřízení (= zaregistrování zařízení a vytvoření účtu) MyJABLOTRON si může udělat buď uživatel sám, anebo ho může provést montážní firma, která GD-04K nainstalovala. Pro používání MyJABLOTRON je nutné mít v zařízení SIM, která má zprovozněný datový přenos (měsíční spotřeba dat je závislá na četnosti používání, přičemž jedna komunikace zařízení s naším serverem je cca 1 kB dat).

#### **Postup registrace:**

- 1. V nastavení vzdálené komunikace zvolte parametr *MyJABLOTRON* (obr.2).
- 2. Jděte na www.jablotron.com, zvolte *MyJablotron*
- 3. Stiskněte tlačítko v dolní části obrazovky "*Registrace nového zařízení*", spustí se průvodce registrací nového zařízení.
- 4. Dále postupujte dle pokynů

V průběhu registrace můžete komunikátor přihlásit k již existujícímu účtu nebo vytvořit účet nový.

#### **5.4. Vzdálené nastavení pomocí nastavovací stránky**

V omezené míře je možné pro nastavení komunikátoru využít nastavovací www stránku david.jablotron.cz/gd-04/.

Na této stránce je možné vyplnit základní parametry a odeslat nastavení do komunikátoru.

Na stránce jsou červeně zvýrazněny volby nastavení, které nejsou podporovány inovovaným komunikátorem GD-04K.

Nastavovací stránka umožňuje pouze odeslání nového nastavení bez možnosti načtení aktuálního obsahu komunikátoru. Proto doporučujeme si vždy před opuštěním stránky uložit aktuální nastavení odesílané do GD-04K ("*Uložit nastavené údaje do souboru pro příští použití → Uložit*").

Komunikátor po obdržení nastavení, které bylo odesláno z nastavovací, stránky provede vždy RESET do továrního nastavení a po té si uloží nové nastavení. Pokud nejsou vyplněna všechna požadovaná nastavení, původní budou z komunikátoru vymazána. Nelze tedy provést pouze změny v nastavení, vždy je nutné vyplnit celé nastavení. Podstatně pohodlněji GD-04K nastavíte vzdáleným připojením přes **GD-Link 2.1.0** a vyšší, viz kapitola 6. 2.

#### **5.5. Nastavení pomocí SMS**

Základní funkce GD-04 lze také nastavit pomocí SMS ve formátu například:

#### **PC, ARX, zapni topeni, DRX, vypni topeni**

kde:

- **PC** heslo, kterým musí začínat programovací SMS (z výroby je heslo PC, lze nastavit libovolných 2-30 znaků bez diakritiky)
- **,** čárka odděluje jednotlivé části příkazu
- **ARX** instrukce pro zapnutí relé X textem, který následuje za čárkou
- **DRX** instrukce pro vypnutí relé X textem, který následuje za čárkou

Tato SMS nastaví, že relé X bude možné zapínat a vypínat SMS příkazy "zapni topeni" a "vypni topeni"

**Přehled všech nastavovacích instrukcí** je uveden v tabulce 1 (na konci manuálu).

#### **Pravidla pro použití nastavovacích SMS:**

- 1. SMS musí začínat platným programovacím heslem (z výroby je PC). Budete-li posílat více programovacích SMS, musí každá z nich začínat platným heslem.
- 2. V jedné zprávě může následovat libovolný počet instrukcí. Zařízení umí pracovat s dlouhými SMS, tzn., že programovací SMS může obsahovat až 2400 znaků bez diakritiky, nebo 1050 znaků s diakritikou.
- 3. Jednotlivé instrukce a jejich části se oddělují čárkou. Čárka na úplném konci SMS se psát nemusí.
- 4. Mezery v programovací SMS se ignorují kromě mezer v nastavovaných textech.<br>5. Po zpracování programovací SMS se odesílateli odešle zpět odp
- 5. Po zpracování programovací SMS se odesílateli odešle zpět odpověď PROGRAMOVANI OK (text lze změnit).
- 6. Narazí-li se při zpracování programovací SMS zařízení na chybu v syntaxi, pošle odpověď PROGRAMOVANI CHYBA (text lze změnit) a vrátí nesrozumitelnou část textu. Všechny instrukce až po nesrozumitelnou část se provedou a zbytek programovací SMS se ignoruje.
- 7. Nerozlišují se malá a velká písmena.<br>8. Nerozlišují se znaky s diakritikou a be
- Nerozlišují se znaky s diakritikou a bez ní. Mohou být tedy nastaveny a zasílány texty v těchto tvarech: *ZAPNI SVETLO, ZAPNI SVĚTLO*, nebo i *Zapni světlo*.
- 9. Po doručení programovací SMS zařízení vždy obě relé vypne (X i Y).

### **6.1. Dálkové ovládání z aplikace MyJABLOTRON.**

Nejvyšší komfort vzdáleného ovládání z počítače přináší webová aplikace MyJABLOTRON. Pro ovládání z mobilního telefonu obsahujícího operační systém iOS (iPhone), Android nebo Windows Phone je k dispozici mobilní verze aplikace pod jménem MyJABLOTRON.

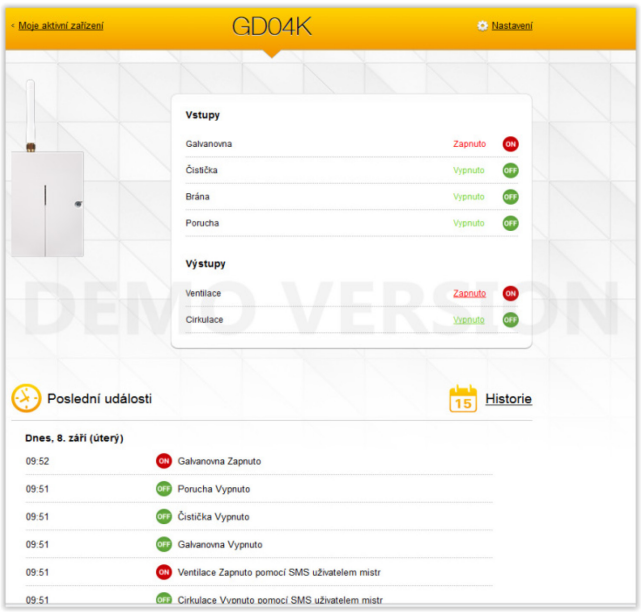

obr.5

Pomocí této aplikace uživatel může ovládat výstupy, zjišťovat jejich stav, zjišťovat stav vstupů, zobrazit historii událostí a celé zařízení vzdáleně spravovat. Jakákoliv akce provedená přes MyJABLOTRON je ihned zpětně potvrzena, takže uživatel má okamžitou zpětnou vazbu o jejím úspěšném vykonání. MyJABLOTRON také nabízí nasdílení přístupu k GD-04K i dalším definovaným uživatelům.

*Poznámka:* Pro používání webové aplikace MyJABLOTRON je nutné povolení datové komunikace v zařízení, vložení SIM s aktivními datovými přenosy a registrace na MyJABLOTRON viz kap. 6.3.

#### **6.2. Dálkové ovládání relé pomocí SMS příkazů**

Příkazové texty pro ovládání (zapínání nebo vypínání) výstupů SMS zprávou lze libovolně nastavit. Délka textů pro ovládání může být až 30 znaků. Nastavené texty lze příkazy používat za následujících podmínek:

- − Ovládací SMS lze poslat z libovolného telefonu a její text musí být napsaný přesně tak, jak byl nastaven při programování. Velikost písma může být libovolná (nerozlišují se malá a velká písmena).
- − Pomocí sw **GD-Link 2.1.0** (nebo vyšším) lze u každého relé zvlášť nastavit, zda je možné ho ovládat z libovolného telefonního čísla, nebo pouze z čísel s patřičným povolením. Povolení se pak přiřazují zvlášť pro SMS a prozvánění pro každé telefonní číslo ve společném seznamu.
- − Před textem ovládacího příkazu se nepíše programovací kód.
- − Do jedné SMS je možné napsat více příkazů současně, oddělují se čárkou.
- − **Příklad: ZAPNI TOPENI, VYPNI SVETLA, STATUS**
- − Lze nastavit, že zařízení potvrzuje provedení příkazu SMS odpovědí.
- − SMS, kterým zařízení nerozumí, může přeposlat na servisní číslo (viz nastavení funkcí).
- − **Odesíláte-li SMS z internetu** a v SMS bude obsažen ještě jiný text než vlastní příkaz, je nutné označit začátek příkazu znakem % a konec %%. Například SMS s textem **www: %zapni topeni%% -- SMS zdarma poslal vas Operator.** - vyhodnotí zařízení jako příkaz: **zapni topeni**.

#### **6.3. Dálkové ovládání relé prozvoněním**

Nastavit lze telefonní čísla pro ovládání relé prozvoněním. Pokud volá (zvoní) takové číslo, reaguje relé následovně:

- − Má-li relé nastavenou omezenou dobu sepnutí (funkce IMPULS), potom prozvoněním z oprávněného čísla sepne na tuto dobu. Pokud je doba sepnutí nastavena jako nulová, potom prozvoněním sepne relé trvale a rozepne až dalším prozvoněním (nebo SMS příkazem pro rozepnutí).
- − Pomocí sw **GD-Link 2.1.0** lze u každého relé zvlášť nastavit, zda je možné ho ovládat z libovolného telefonního čísla, nebo pouze z čísel s patřičným povolením. Povolení se pak přiřazují zvlášť pro SMS a prozvánění z každého telefonního čísla uloženého ve společném seznamu.
- − Pro ovládání prozvoněním lze oběma relé nastavit dohromady až 100 čísel ze společného seznamu.
- − Každému číslu pro ovládání prozvoněním lze nastavit maximální počet použití této funkce. Po vyčerpání nastaveného počtu použití nelze dále výstup z daného čísla ovládat.
- − Ovládání prozvoněním je možné pouze z telefonu, který nemá skryté telefonní číslo.
- − Lze nastavit, že ovládání prozvoněním se potvrzuje SMS zprávou.

# **7. SIM karta a její použití**

- − Do zařízení je možné použít SIM kartu libovolného operátora. Při požadavku na vzdálenou správu pomocí SW GD-Link 2.1.0 nebo připojení na službu MyJABLOTRON je nutné mít na SIM kartě aktivovaný některý z datových tarifů operátora.
- − Před použitím v komunikátoru ověřte funkčnost SIM karty nejlépe v mobilním telefonu uskutečněním hovoru (ne pouze prozvoněním) a zasláním SMS zprávy z této SIM karty.
- − V SIM kartě vypněte požadavek na PIN kód při zapínání telefonu (nebo její PIN kód nastavte na 1234).
- − Zkontrolujte kvalitu GSM signálu v místě montáže.

**V zařízení se nedoporučuje používat předplacené SIM karty**, protože zvyšují riziko selhání díky vyčerpání kreditu nebo vypršení časové platnosti kreditu.

Pokud se přesto rozhodnete k použití předplacené karty, může zařízení hlídat zůstatek kreditu automaticky. V nastavené periodě zjišťuje zůstatek kreditu, a pokud bude nižší než nastavené minimum, přepošle na servisní číslo informaci o zůstatku kreditu. Tuto funkci musíte nastavit podle údajů uvedených k příslušné SIM kartě. Nastavení se provádí SMS instrukcí:

### **PC, CRD, xxxx, dd, hhh, pp**

kde:

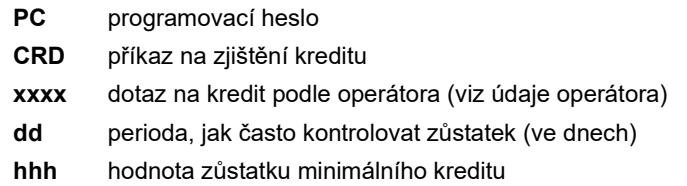

**pp** pozice první číslice kreditu v odpovědi operátora

*Příklad: Pro hlídání minimálního kreditu 300,- Kč, jednou týdně nastavte:*

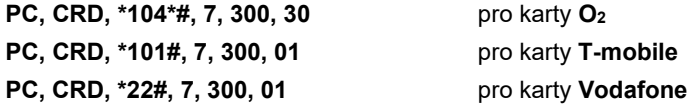

Pro aktuální zjištění stavu kreditu použijte příkaz:

#### **PC, CRD**

Pro vymazání automatického zjišťování kreditu musíte naprogramovat nulové parametry takto:

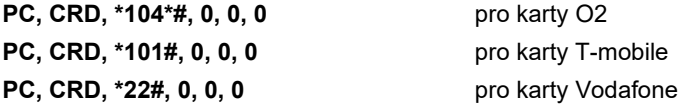

*Pozor: uvedené příklady nastavení pro zjišťování kreditu nemusí fungovat, pokud GSM operátor změní jejich formát. Zkontrolujte si proto u zvoleného operátora, jakým způsobem zjišťovat zůstatek kreditu a v jakém formátu tyto informace poskytuje.*

## **8. Reset na původní nastavení z výroby**

Lze provést dálkově SMS instrukcí PC, RST, kde PC je programovací heslo - viz tabulka 1.

Další možností je použít propojku RESET (vedle SIM karty).

- − Nejprve vypněte napájení zařízení (včetně zálohovacího modulu, je-li použit).
- − Propojte piny označené RESET
- − Zapněte napájení (rozbliká se zelená signálka)
- − Až se signálka rozsvítí trvale (cca po 5 sek), propojku rozpojte.

Provedením resetu se vrátí původní nastavení funkcí z výroby a vymažou se všechna nastavená telefonní čísla i texty.

# **9. Technické parametry**

Napájení 10,5 ÷ 15 V DC Klidový odběr cca 25 mA (+17 mA každé relé) Max. odběr zařízení při GSM komunikaci 200 mA Pracovní pásmo GSM modulu E-GSM 850 / 900 / 1800 / 1900 MHz Výstupní výkon vysílače 2 W pro GSM 850/900

Způsob aktivace vstupů A, B, C, D propojením s GND

Zatížitelnost výstupů X a Y:

1 W pro GSM 1800/1900

- odporová zátěž max. 2,5 A/250 V AC - indukční (kapacitní), žárovková zátěž max. 0,5 A/250 V AC Splňuje podmínky provozování - všeobecné oprávnění Bezpečnost ČSN EN 60950-1 EMC ČSN EN 301489-7, ČSN EN 55022 a ČSN EN 61000-6-3 Radiové vyzařování ČSN ETSI EN 301511 Určeno pro prostředí  $\blacksquare$ II. vnitřní všeobecné (-10 °C až +40 °C) Rozměry (bez antény) 76 x 110 x 33 mm Připojení GSM antény zašroubovaná do SMA konektoru

JABLOTRON ALARMS a.s. prohlašuje, že výrobek GD-04K je navržen a vyroben ve shodě s harmonizačními právními předpisy Evropské unie: směrnice č.: 2014/53/EU, 2014/35/EU, 2014/30/EU, 2011/65/EU, je-li použit dle jeho určení. Originál prohlášení o shodě je na www.jablotron.com v sekci Ke stažení.

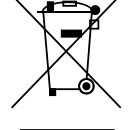

Výrobek, ačkoliv neobsahuje žádné škodlivé materiály, nevyhazujte do odpadků, ale předejte na sběrné místo elektronického odpadu. Podrobnější informace na www.jablotron.com v sekci Ke stažení.

**UK** ro

# **10. Tabulka 1 - Přehled programovacích SMS instrukcí**

Programovací SMS povel musí vždy začínat heslem (viz 6.4). *Příklad: PC, ARX, zapni topeni, DRX, vypni topeni*

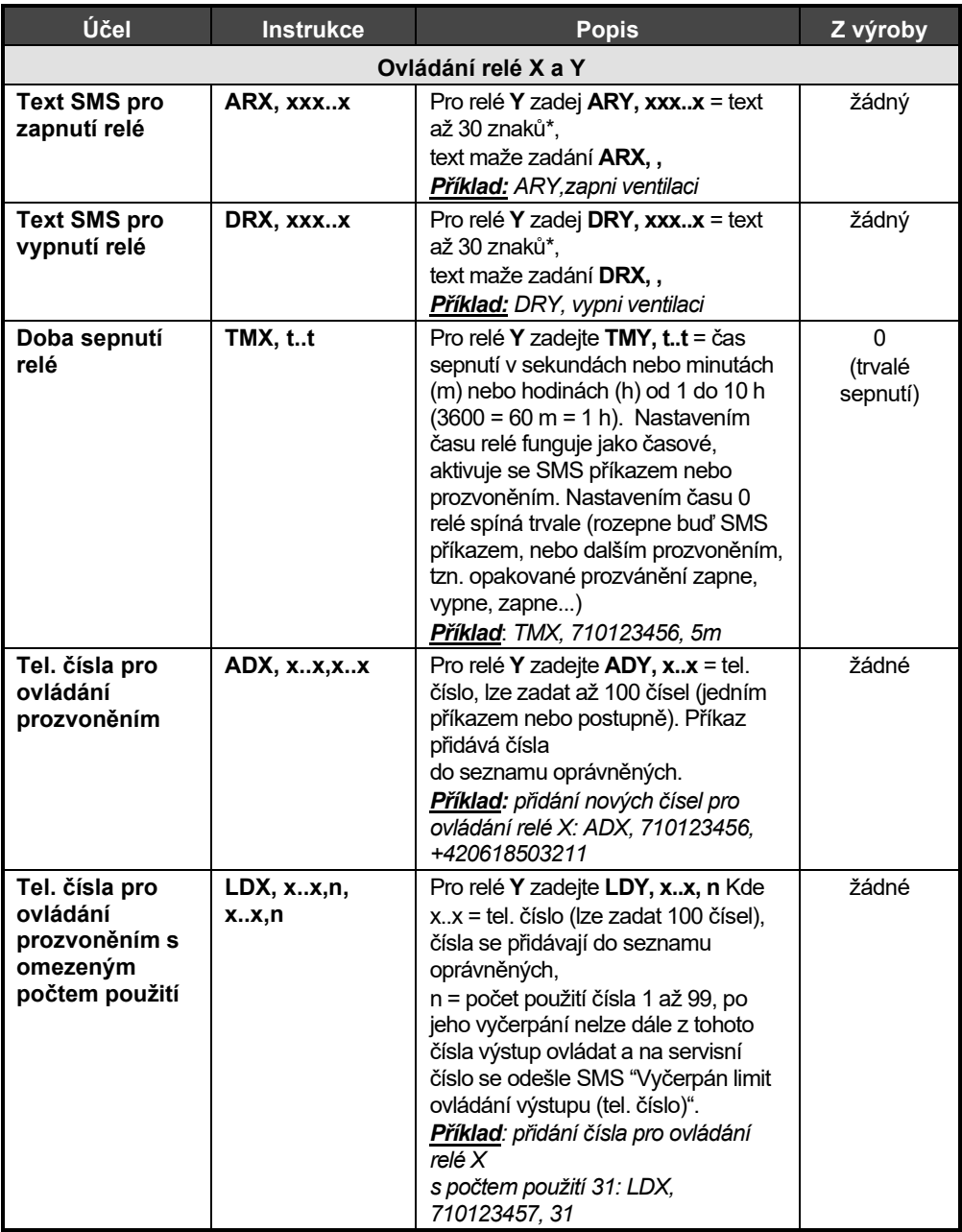

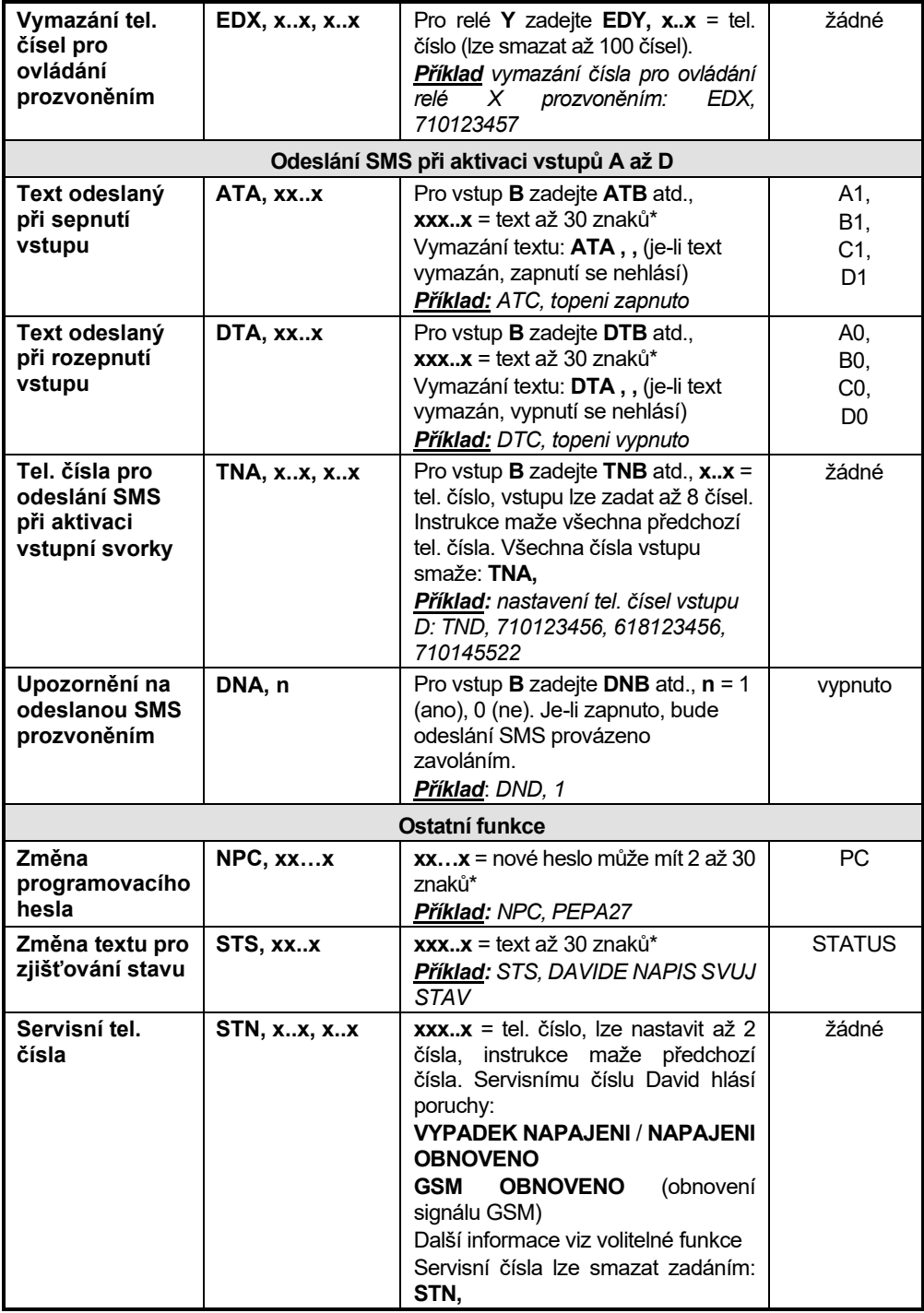

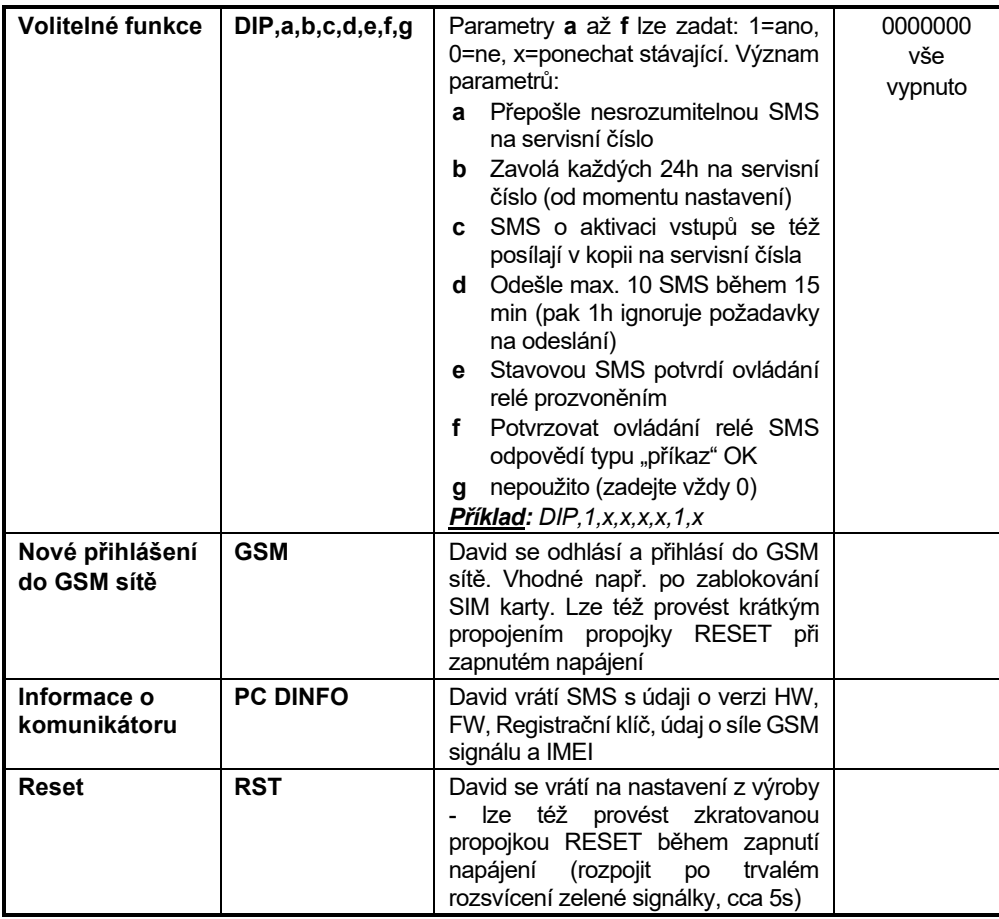

\*- bez diakritiky. V případě textu s diakritikou je počet znaků poloviční.

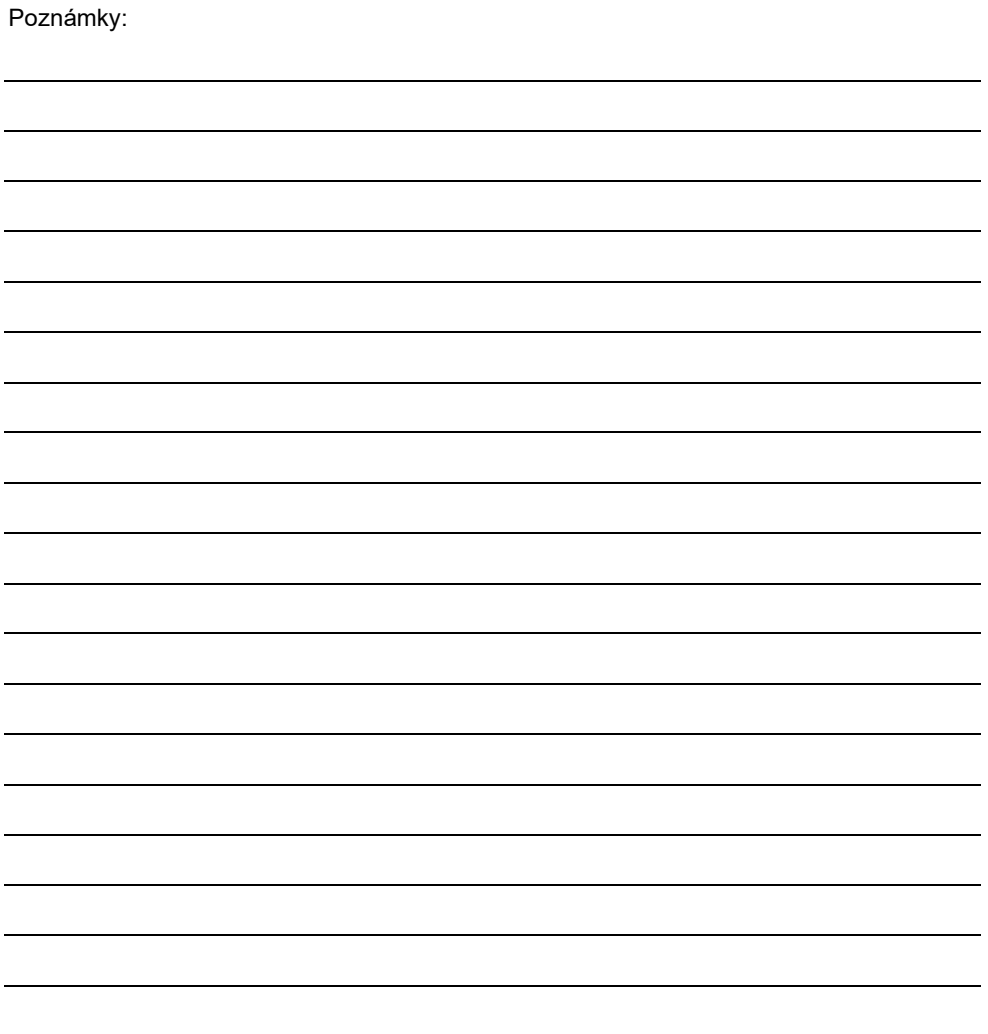

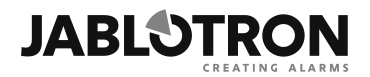

**JABLOTRON ALARMS a.s.** Pod Skalkou 4567/33 46601 Jablonec nad Nisou Tel.: 483 559 911 Fax: 483 559 993 Internet: www.jablotron.cz